Application Note

# **AT Command (ATC) Mode**

Version 2.8

*Caution: Specifications of the product's functions may be changed without prior notice.*

Sollae Systems

https://www.ezTCP.com

# <span id="page-1-0"></span>1 Contents

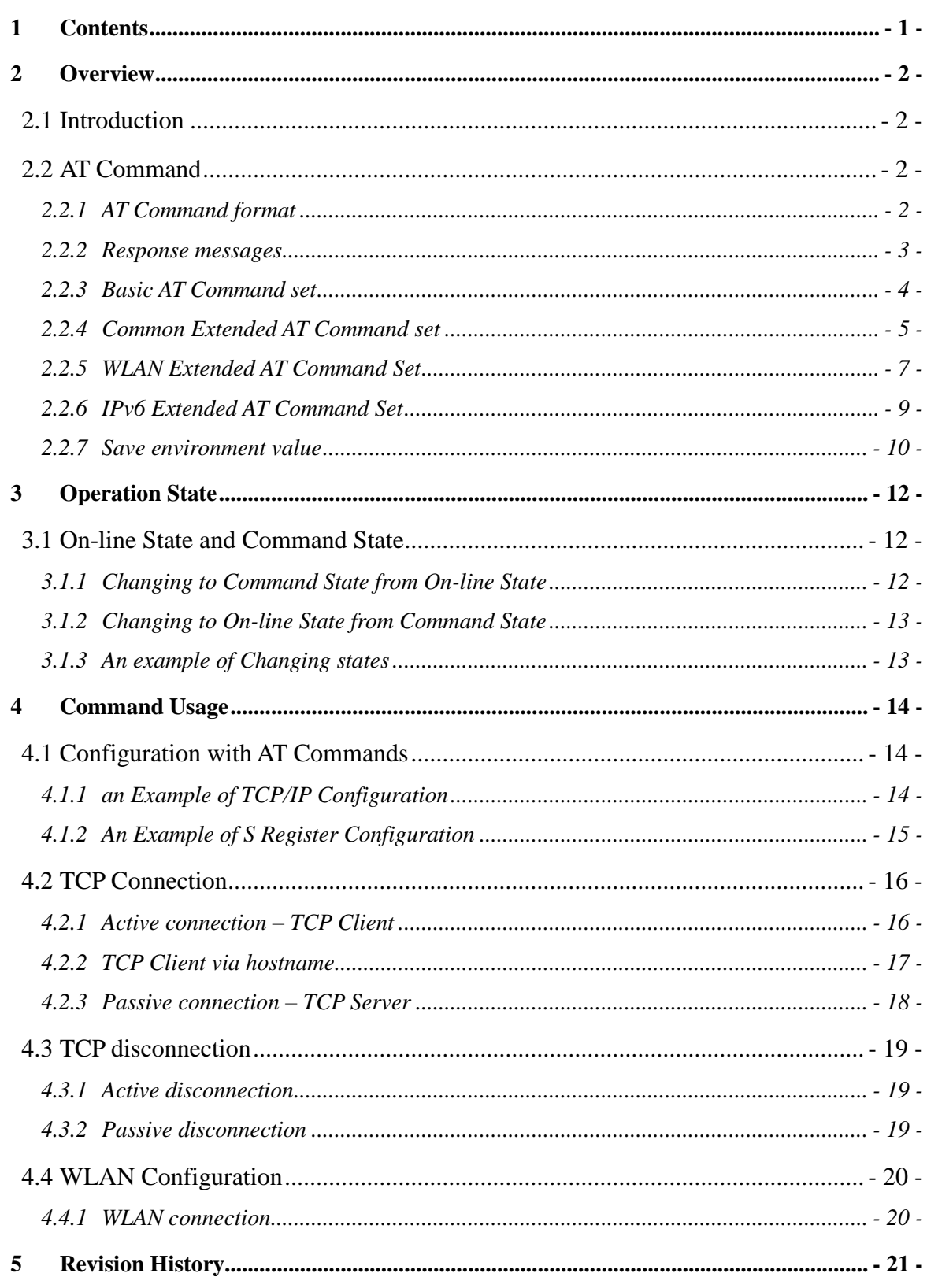

# <span id="page-2-0"></span>**2 Overview**

### <span id="page-2-1"></span>**2.1 Introduction**

"ATC – AT Command" is one of the communication modes of ezTCP. You can configure ezTCP's environment variables in this mode and control the communication and connection with AT Command through the serial port.

The ezTCP can communicate with various hosts by repeating the connection and disconnection process in AT command communication mode. Always excepting, it does not support TCP multiple connections and UDP communication.

# <span id="page-2-2"></span>**2.2 AT Command**

### <span id="page-2-3"></span>2.2.1 AT Command format

AT Command starts with 'AT' and it ends with '<CR>'. The form is as the following.

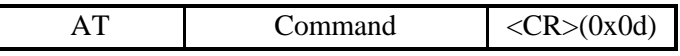

Multiple commands can be used at once.

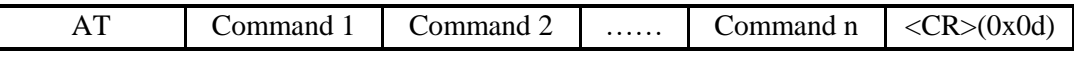

Response messages form for AT Command is as the following

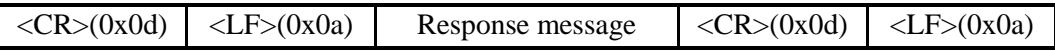

 *When ezTCP power on, it echoes received AT Command and sends response messages as letter form. To avoid this echo, you can use "ATE0" command. And you can use "ATV0" command for numeric form response messages.*

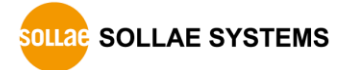

### 2.2.2 Response messages

<span id="page-3-0"></span>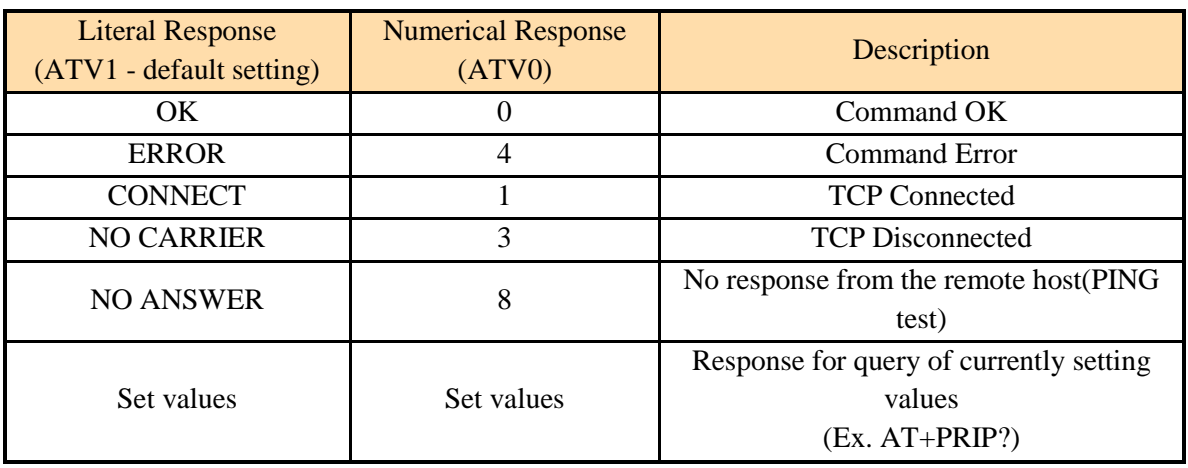

Table 2-1 Response Message

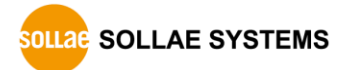

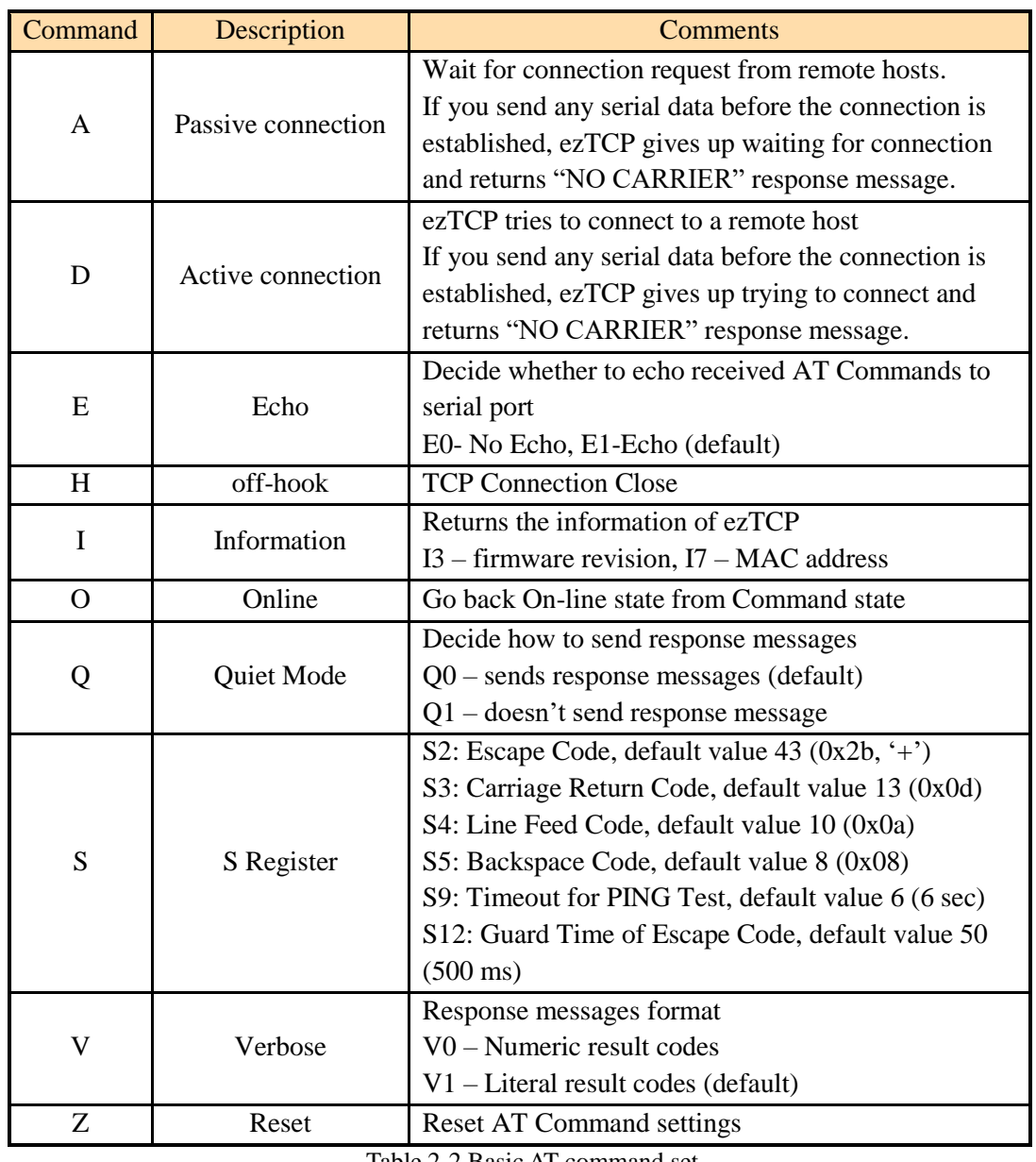

### <span id="page-4-0"></span>2.2.3 Basic AT Command set

Table 2-2 Basic AT command set

*ATS Commands are available except for EZL-200F / 400S / 410*

<span id="page-5-0"></span>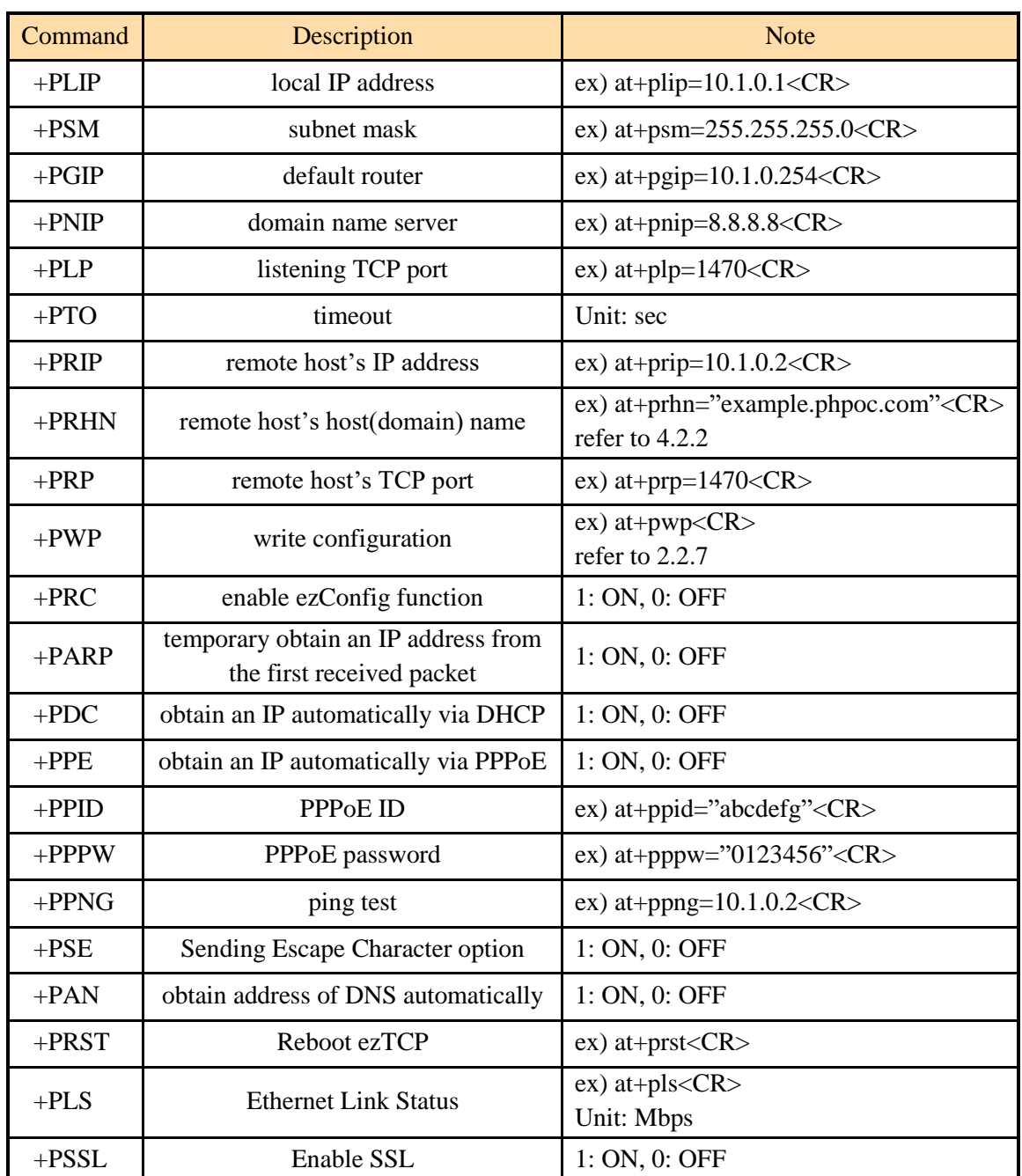

#### 2.2.4 Common Extended AT Command set

Table 2-3 Common extended AT command set

 *The above commands set parameters temporary. "AT+PWP" command is required to save the parameters permanently. The detailed items saved permanently by this command refer to 2.2.7*

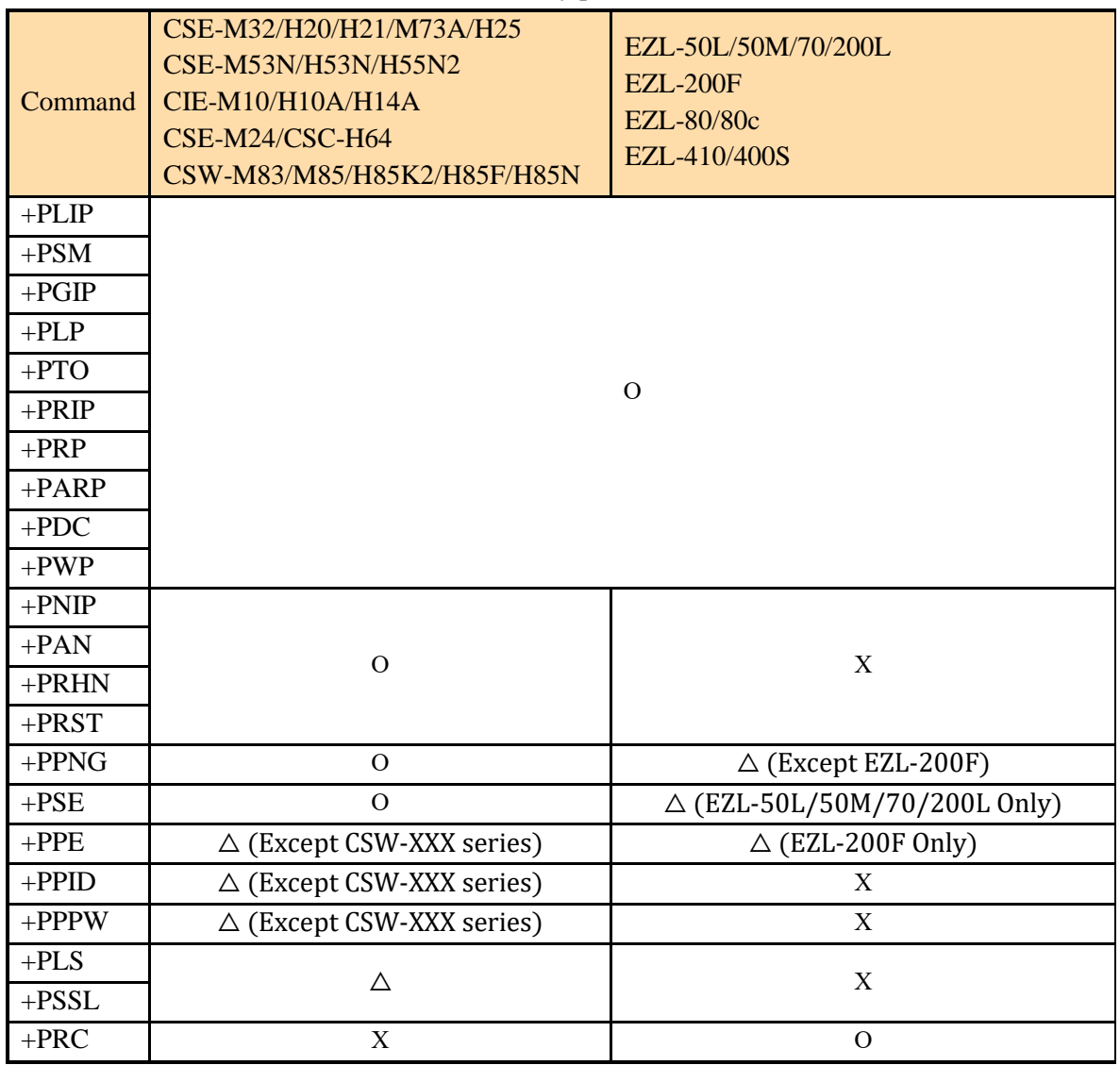

Available common extended AT commands by products

Table 2-4 Available common extended AT commands by products

- *Some of commands in above table might not be supported if you use a firmware which is one of the old versions.*
- *"AT+PLS" command is available on CIE-M10/H10A/H14A, CSE-M32/H20/H21, CSE-M73A/H25 only.*
- *"AT+PSSL" command is available on CSE-M53N/H53N/H55N2, CSE-M73A/H25 only.*
- *EZL-410/400S only supports "+PLP, +PTO, +PRIP, +PRP".*

<span id="page-7-0"></span>

| Command  | <b>Description</b>                                                                              | <b>Note</b>                                  |  |
|----------|-------------------------------------------------------------------------------------------------|----------------------------------------------|--|
| $+WCCT$  | <b>WLAN Topology</b>                                                                            | 0: Ad-hoc, 1: Infrastructure, 2: Soft AP     |  |
| $+WCH$   | <b>WLAN</b> Channel                                                                             | e.g.) at+wch= $3 <$ CR>                      |  |
| $+WSSID$ | <b>SSID</b>                                                                                     | e.g.) at+wssid="sollae" <cr></cr>            |  |
| $+$ WANT | Antenna                                                                                         | 0: Internal, 1: External                     |  |
| $+WPA$   | WPA mode                                                                                        | 0: Disable, 1: EAP-TLS, 3: EAP-TTLS, 5: PEAP |  |
| $+WPP$   | <b>WPA Passphrase</b>                                                                           | e.g.) at +wpp="0123456789"< $CR$ >           |  |
| $+WPSK$  | Compute PSK by combination of SSID and WPA<br>compute PSK<br>passphrase. (Requires 4~5 seconds) |                                              |  |
| $+WLS$   | Link Speed                                                                                      | Unit: 100Kbps                                |  |
| $+WLO$   | Link Quality                                                                                    | Unit: %                                      |  |
| $+WRSSI$ | <b>RSSI</b>                                                                                     | Unit: dBm                                    |  |
| $+WUID$  | WPA-Enterprise<br>User ID                                                                       | e.g.) at+wuid="user"< $CR$ >                 |  |
| $+WUPW$  | <b>WPA</b> Enterprise<br><b>User Password</b>                                                   | e.g.) at+wupw="password"< $CR$ >             |  |

2.2.5 WLAN Extended AT Command Set

Table 2-5 WLAN extended AT command set

 *Note that AT+PWP command is required to apply a new PSK key which is computed by the +WPSK command.*

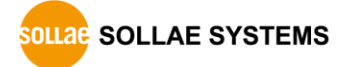

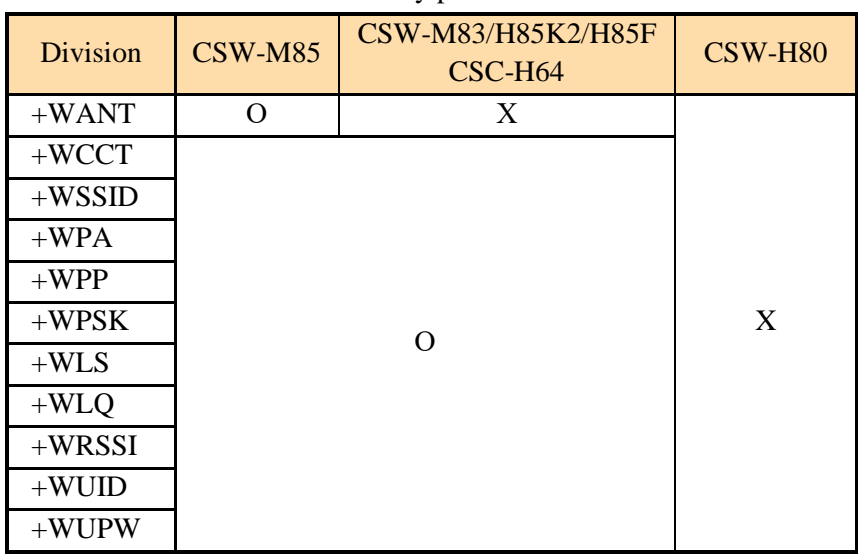

Available WLAN extended AT commands by products

Table 2-6 Available WLAN extended AT commands by products

 *Some of commands in above table might not be supported if you use a firmware which is one of the old versions.*

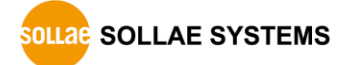

<span id="page-9-0"></span>

| Command                          | Description                   | <b>Note</b>                              |  |  |
|----------------------------------|-------------------------------|------------------------------------------|--|--|
| $+$ PIP6                         | IPv6                          | 0: Disable, 1: Enable                    |  |  |
| $+$ PEUI                         | EUI-64 creation               | 0: MAC address, 1: Random                |  |  |
| $+PGUA$                          | <b>Global Unicast Address</b> | 0: Auto, 1: Static                       |  |  |
| $+$ PLIP6                        | Local IPv6 Address            | e.g.) at+plip6="2001::1234:5678"< $CR$ > |  |  |
| $+$ PPFX                         | Length of Prefix              | e.g.) at+ppfx= $64 < CR$ >               |  |  |
| $+PGIP6$<br>Gateway IPv6 Address |                               |                                          |  |  |
| $+$ PRIP6<br>Peer IPv6 Address   |                               |                                          |  |  |

2.2.6 IPv6 Extended AT Command Set

Table 2-7 IPv6 extended AT command set

*IPv6 Extended AT Command can be configured in case of support to IPv6.*

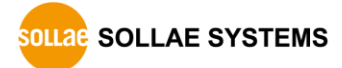

### <span id="page-10-0"></span>2.2.7 Save environment value

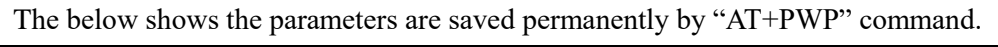

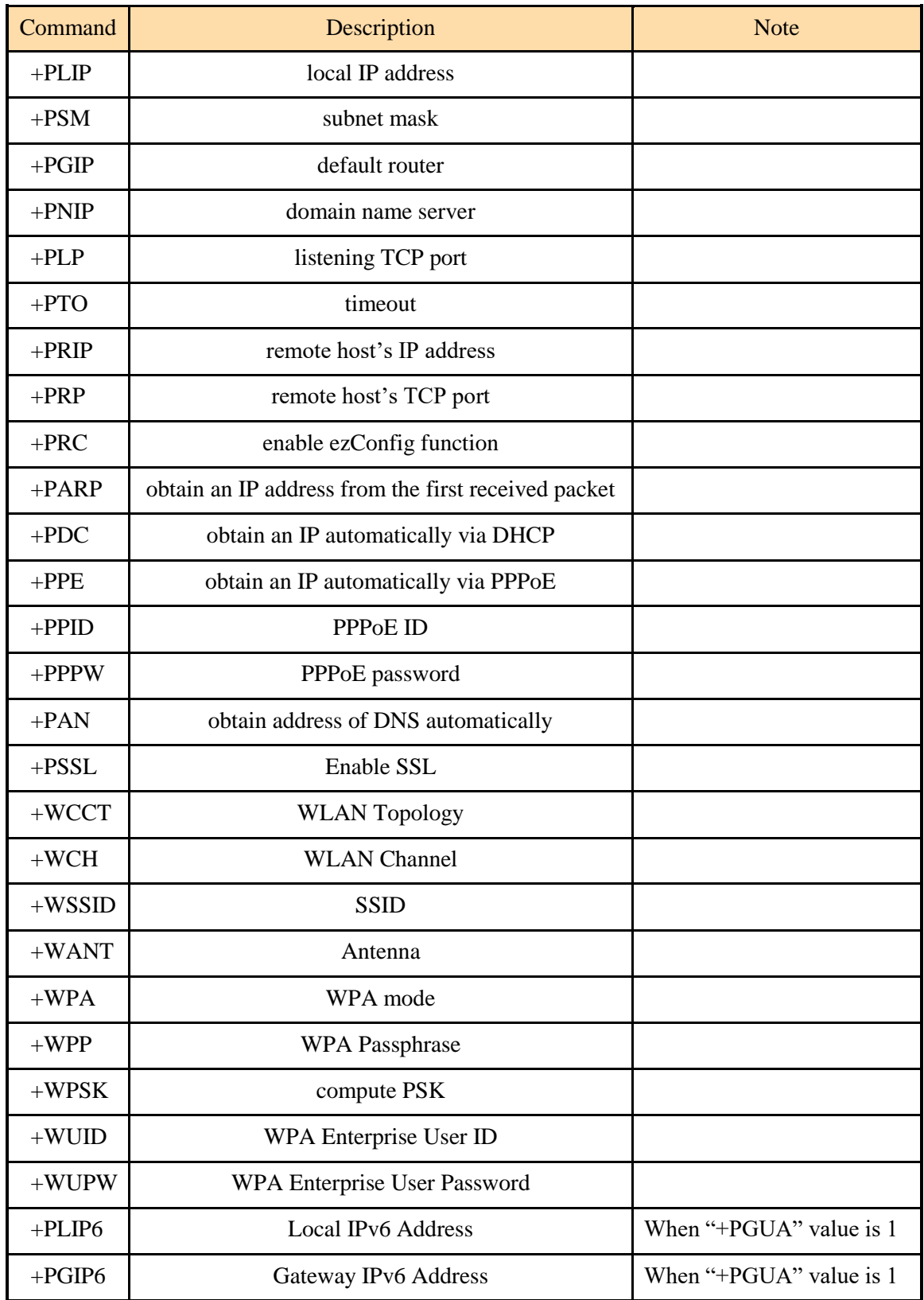

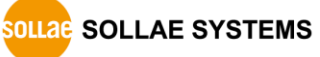

Table 2-8 the parameters saved by "AT+PWP" command

*For EZL-50 / 50A / 50R, values of +PRIP and +PRP are not saved by AT+PWP command.*

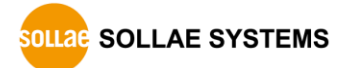

# <span id="page-12-0"></span>**3 Operation State**

# <span id="page-12-1"></span>**3.1 On-line State and Command State**

ATC mode has Command State and On-line State.

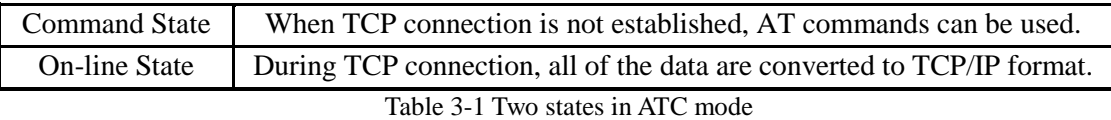

#### ● Command State

The ezTCP is in Command State right after power on. Incoming serial data is treated as AT command

#### ● On-line State

When TCP connection is established, it automatically operates in On-line State. Incoming serial data is sent to the remote host.

### <span id="page-12-2"></span>3.1.1 Changing to Command State from On-line State

In order to change to Command State from On-line State, Escape Code (default: '+') must be sent 3 times according to the below sequence.

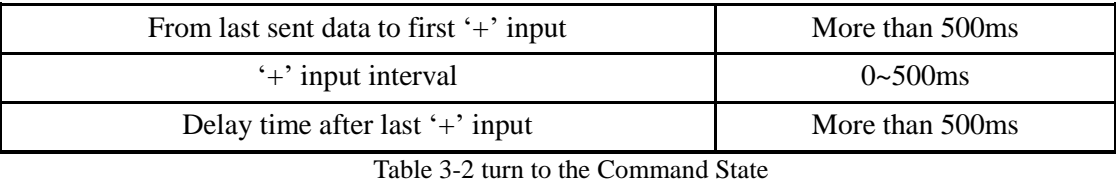

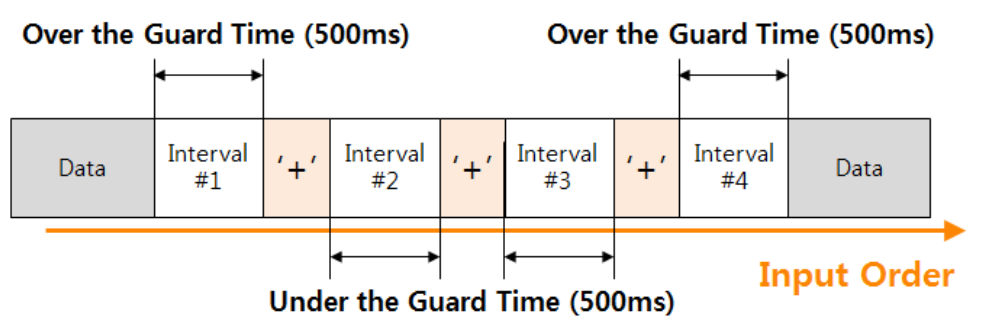

Figure 3-1 using Escape Codes

- *Received escape codes (default: "+++") can be sent to the TCP session, because they are also handled as the data at on-line state. To prevent sending escape codes to the remote host "AT+PSE=0" command is required.*
- *The guard time can be changed with ATS command. (except for EZL-200F / 400S / 410)*

### <span id="page-13-0"></span>3.1.2 Changing to On-line State from Command State

When the device is changed to Command State from On-line State during TCP connection, ATO command is used to go back On-line State.

### <span id="page-13-1"></span>3.1.3 An example of Changing states

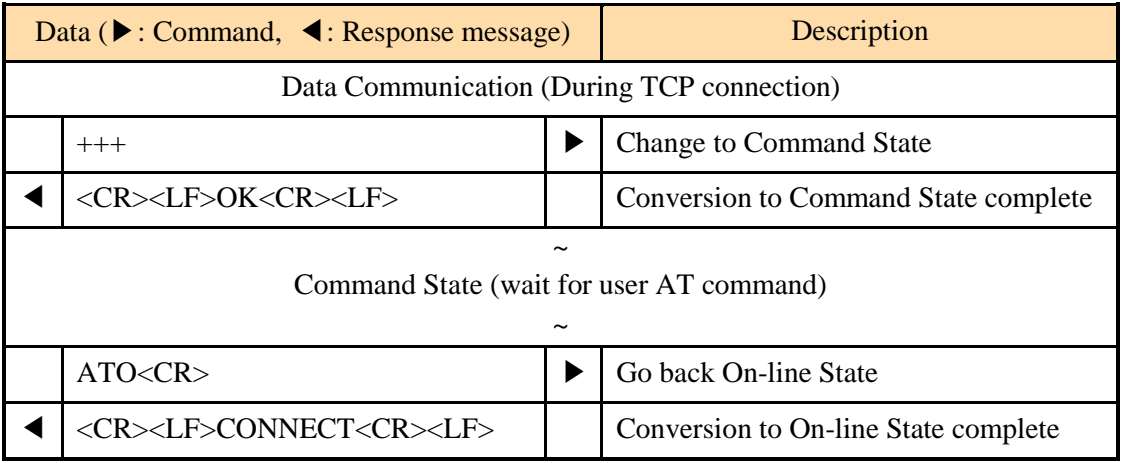

Table 3-3 an example of changing states

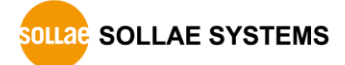

# <span id="page-14-0"></span>**4 Command Usage**

# <span id="page-14-1"></span>**4.1 Configuration with AT Commands**

### <span id="page-14-2"></span>4.1.1 an Example of TCP/IP Configuration

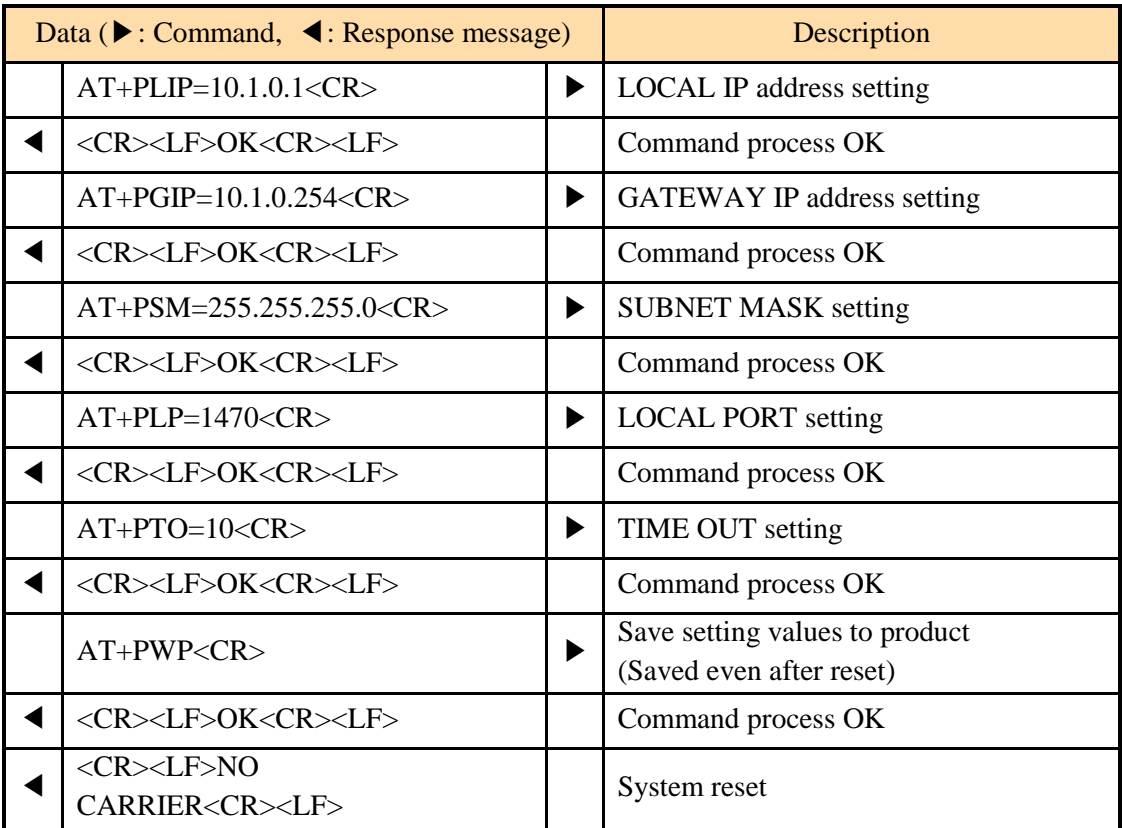

Table 4-1 an example of TCP/IP configuration

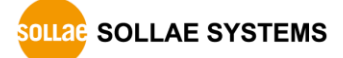

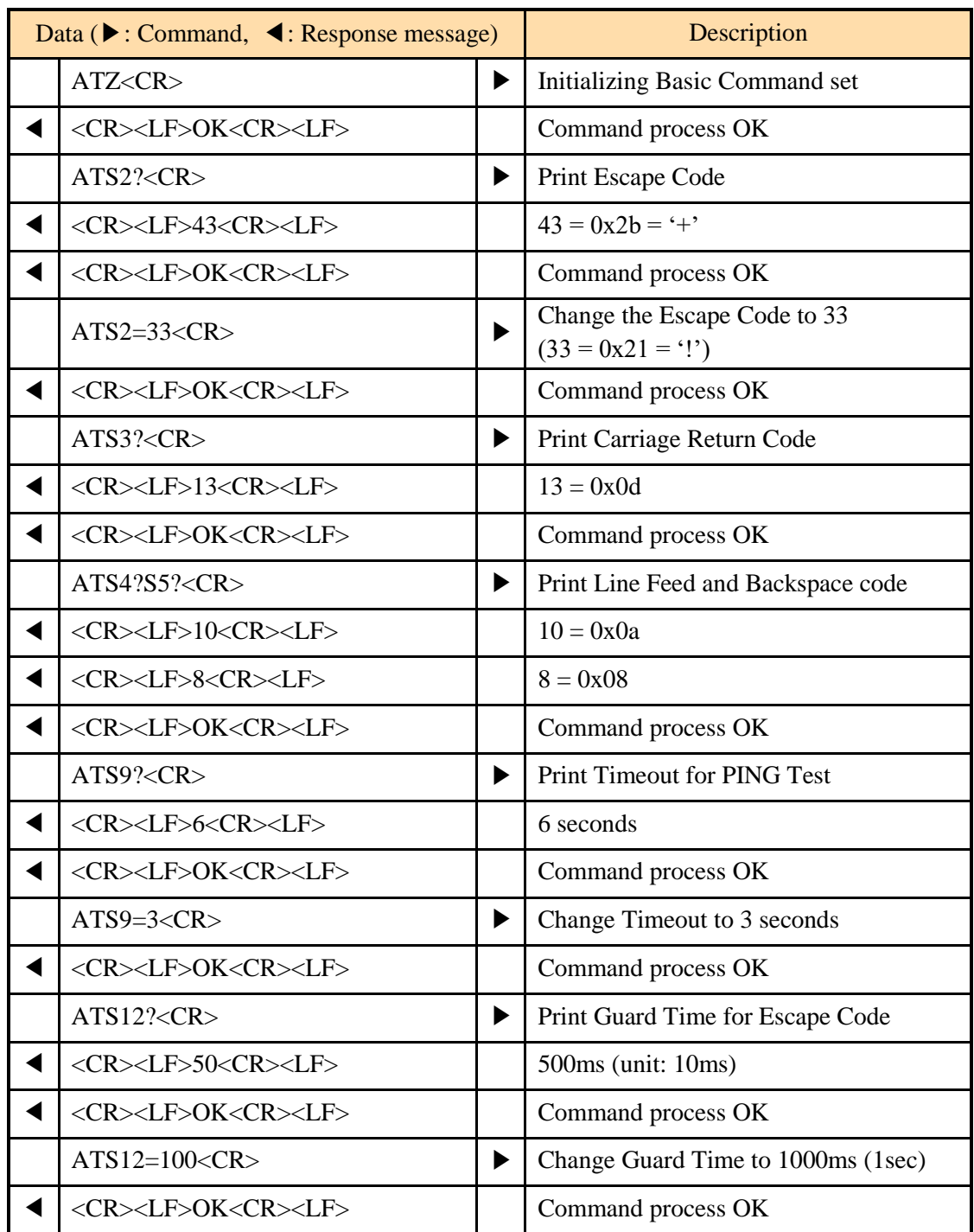

### <span id="page-15-0"></span>4.1.2 An Example of S Register Configuration

Table 4-2 an example of S register configuration

*ATS Commands are available except for EZL-200F / 400S / 410*

# <span id="page-16-0"></span>**4.2 TCP Connection**

### <span id="page-16-1"></span>4.2.1 Active connection – TCP Client

ezTCP operates as TCP client like "TCP Client – COD" communication mode. In the below table, the processes of connecting to a TCP server which has an IP address of 10.1.0.2 and Port number of 1470 are shown.

| Data ( $\blacktriangleright$ : Command, $\blacktriangleleft$ : Response message) |                                             |  | Description                                  |  |  |
|----------------------------------------------------------------------------------|---------------------------------------------|--|----------------------------------------------|--|--|
|                                                                                  | $AT+PRIP=10.1.0.2 < CR$                     |  | Setting the remote IP address to connect     |  |  |
|                                                                                  | <cr><lf>OK<cr><lf></lf></cr></lf></cr>      |  | Command process Ok                           |  |  |
|                                                                                  | $AT+PRP=1470 < CR$                          |  | Setting the remote port number to<br>connect |  |  |
|                                                                                  | <cr><lf>OK<cr><lf></lf></cr></lf></cr>      |  | Command process Ok                           |  |  |
|                                                                                  | ATD < CR                                    |  | Connecting to the remote host                |  |  |
| Try connection to the remote host                                                |                                             |  |                                              |  |  |
|                                                                                  | <cr><lf>CONNECT<cr><lf></lf></cr></lf></cr> |  | TCP connection success                       |  |  |
| Data Communication                                                               |                                             |  |                                              |  |  |

Table 4-3 active connection

The example below is multiple commands usage for the identical operation of the example above.

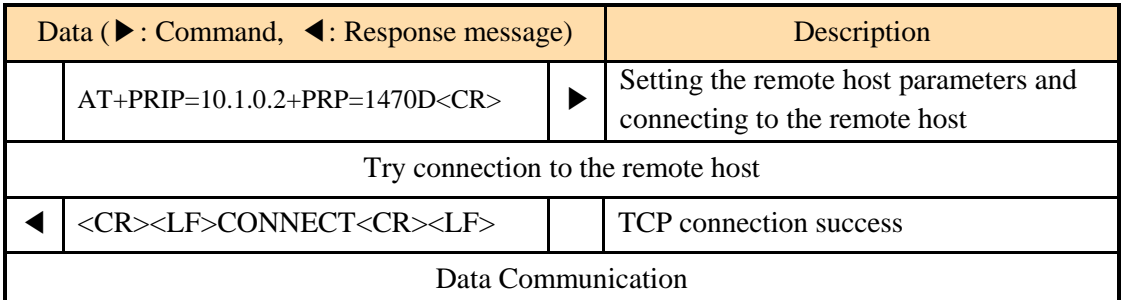

Table 4-4 active connection with multiple commands at once

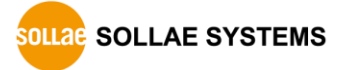

### <span id="page-17-0"></span>4.2.2 TCP Client via hostname

The below shows and an example usage when the product operates as a TCP client and try to connect to server using hostname.

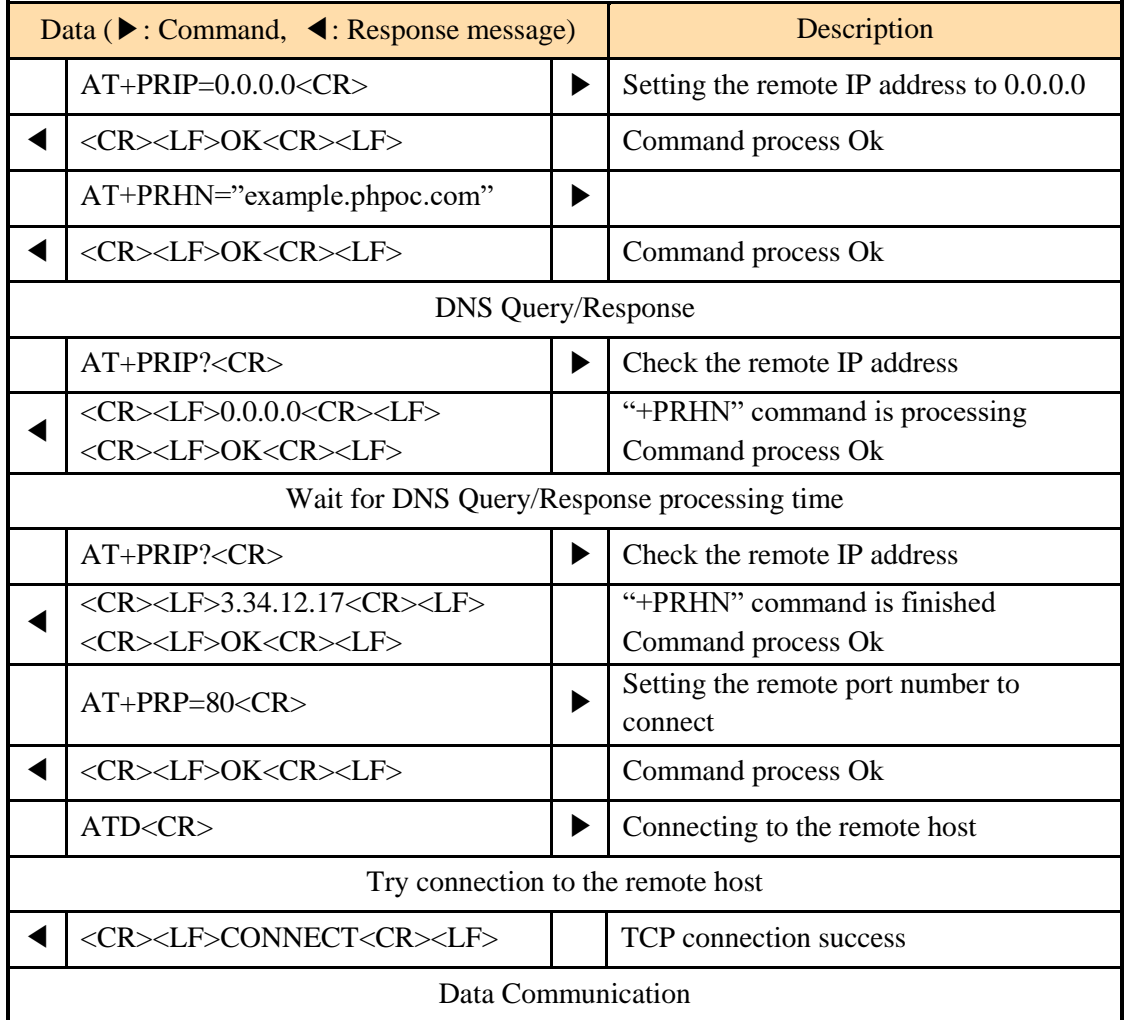

Table 4-5 active connection via hostname

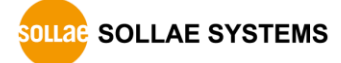

### <span id="page-18-0"></span>4.2.3 Passive connection – TCP Server

An ezTCP operates as a TCP server like the "TCP Server – T2S" communication mode. Below is an example of setting the TCP server on the 1470 port.

| Data ( $\blacktriangleright$ : Command, $\blacktriangleleft$ : Response message) |                            | Description |                           |  |
|----------------------------------------------------------------------------------|----------------------------|-------------|---------------------------|--|
|                                                                                  | $AT+PLP=1470 < CR$         |             | <b>LOCAL PORT setting</b> |  |
|                                                                                  | OK <cr><lf></lf></cr>      |             | Command process OK        |  |
|                                                                                  | ATA < CR                   |             | <b>TCP</b> Listen         |  |
| Wait for connection request from the remote host                                 |                            |             |                           |  |
| A remote host connects to ezTCP.                                                 |                            |             |                           |  |
|                                                                                  | CONNECT <cr><lf></lf></cr> |             | TCP connection OK         |  |
| Data Communication                                                               |                            |             |                           |  |

Table 4-6 passive connection

The example below is multiple commands usage for the identical operation of the example above.

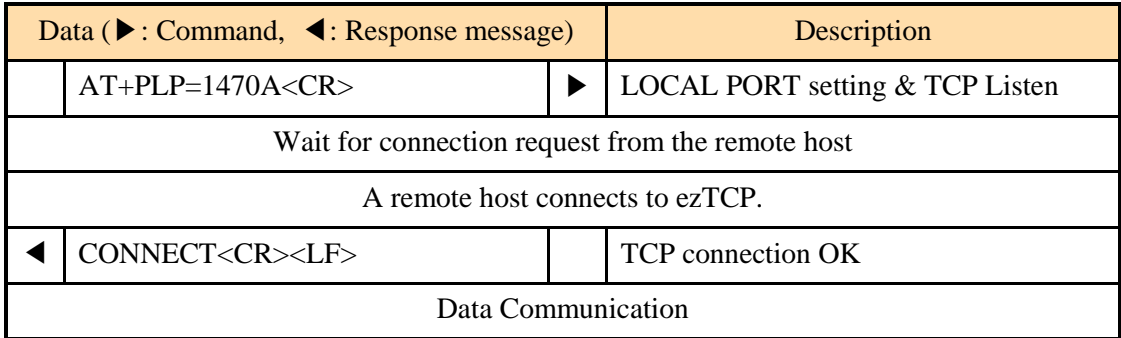

Table 4-7 passive connection with multiple commands at once

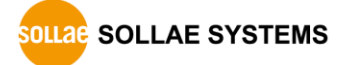

# <span id="page-19-0"></span>**4.3 TCP disconnection**

#### <span id="page-19-1"></span>4.3.1 Active disconnection

When ezTCP tries to close TCP connection,

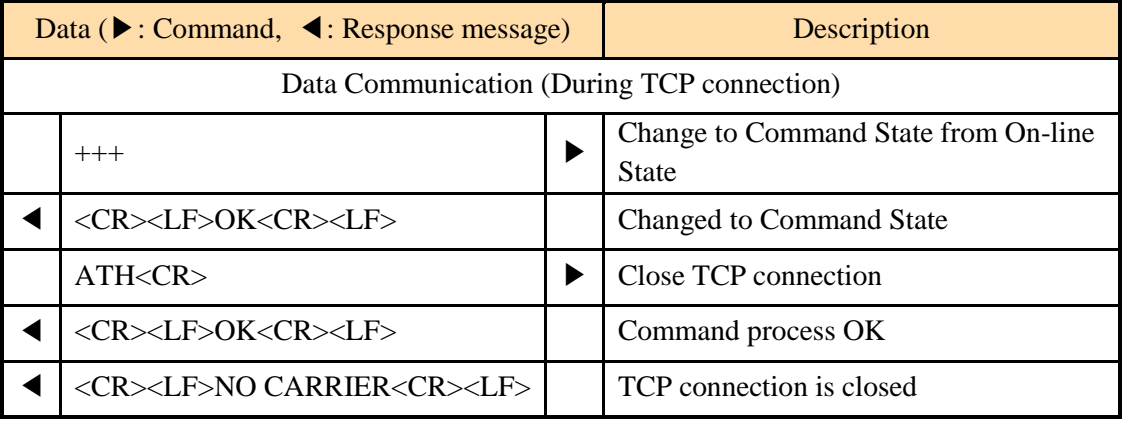

Table 4-8 active disconnection

### <span id="page-19-2"></span>4.3.2 Passive disconnection

When the remote host tries to close the connection

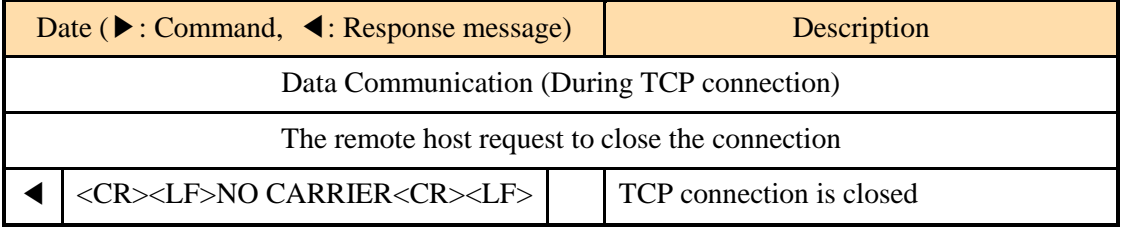

Table 4-9 passive disconnection

 *Caution: The ATA or ATD command is required to establish a new connection after a TCP connection is closed.*

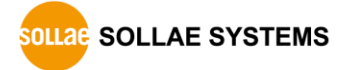

# <span id="page-20-0"></span>**4.4 WLAN Configuration**

### <span id="page-20-1"></span>4.4.1 WLAN connection

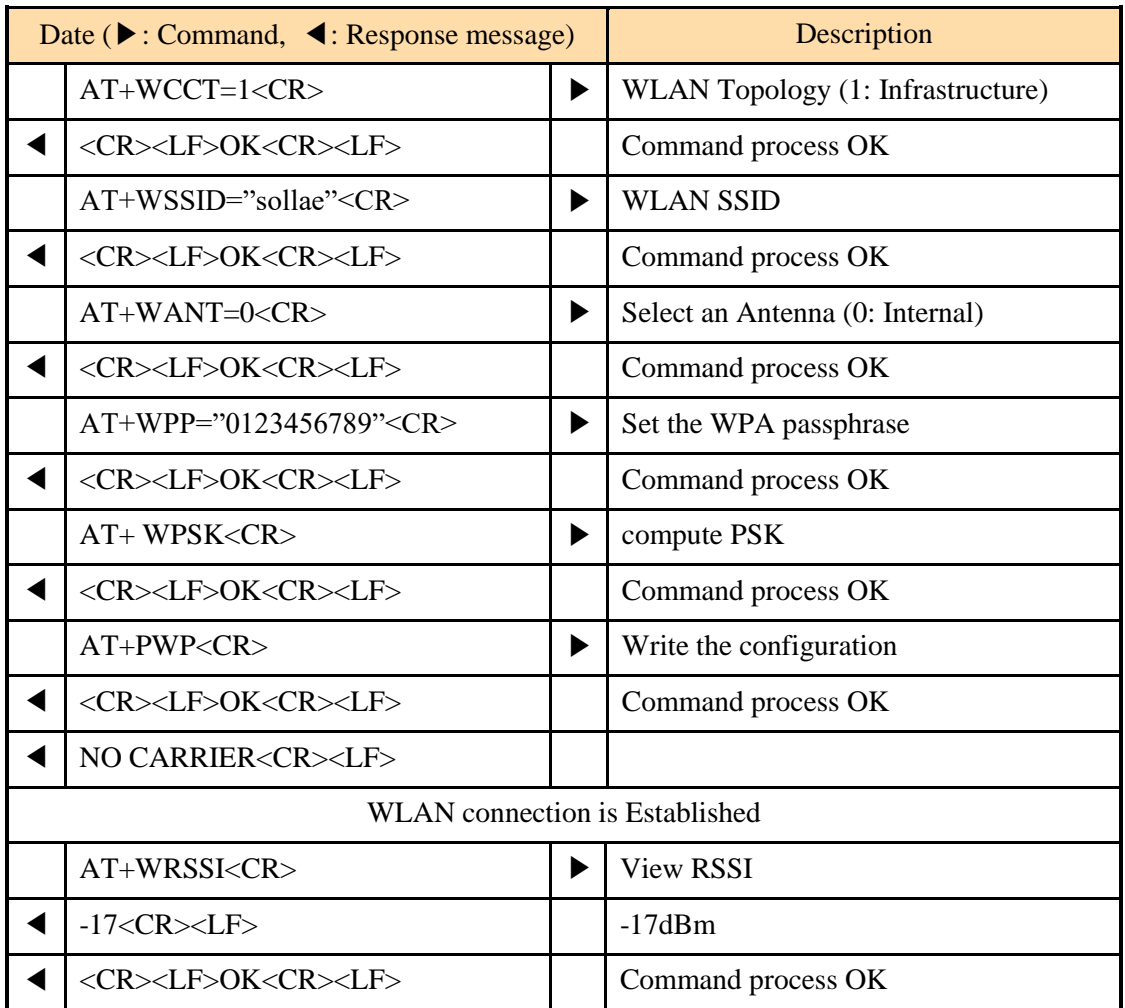

Table 4-10 WLAN connection

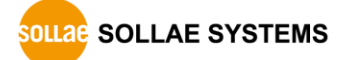

# <span id="page-21-0"></span>**5 Revision History**

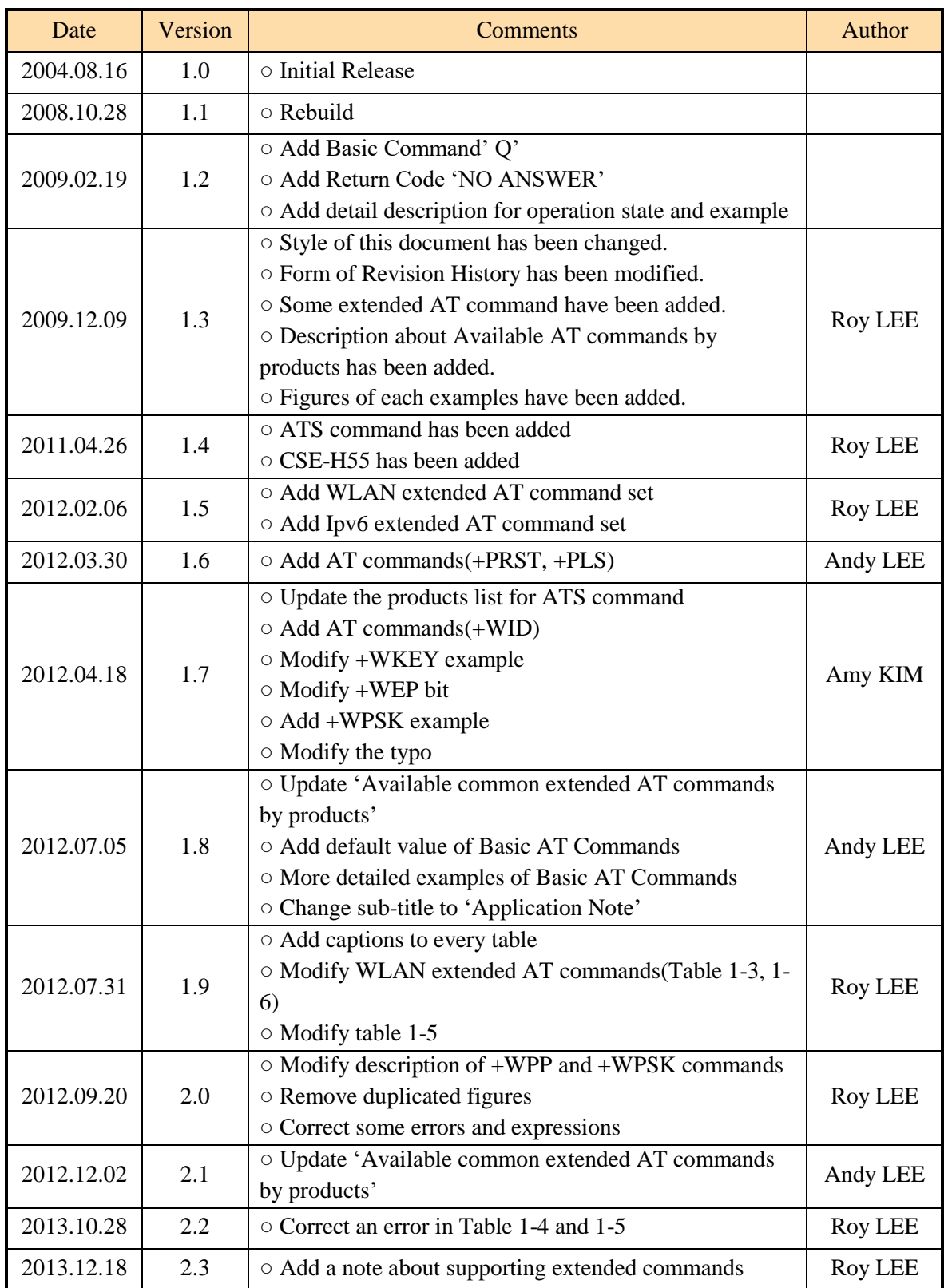

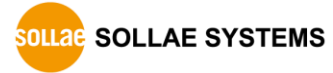

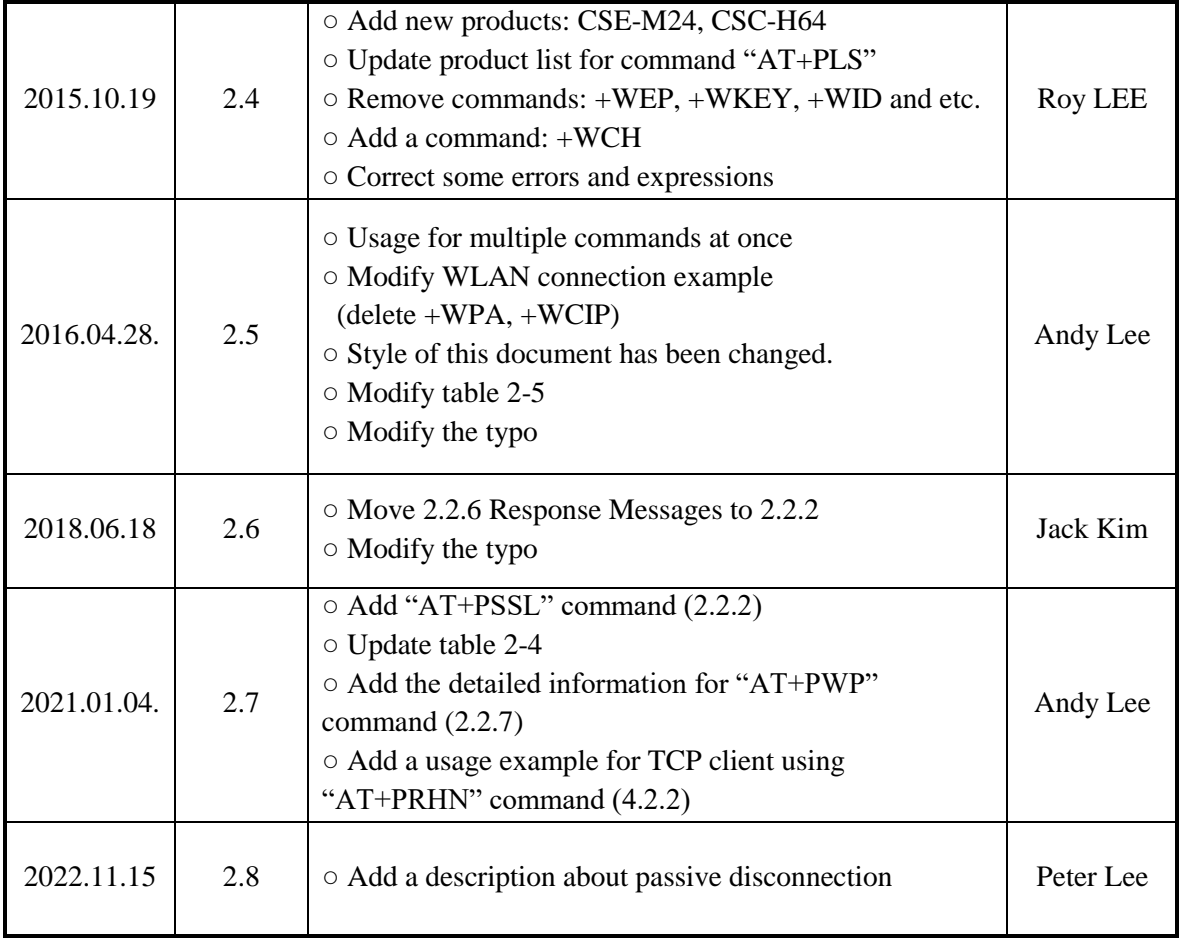

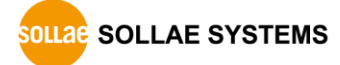